Claiming (or paying out) rewards is the duty of the validators. Each validator should payout rewards every 24 hours (every day). Claiming/paying out rewards for a particular validator will reward that validator and all their nominators at the same time, so nominators don't have to claim rewards themselves.

## Using Dex UI

Go to [vtbdex.com](https://vtbdex.com/) and navigate to the Staking tab.

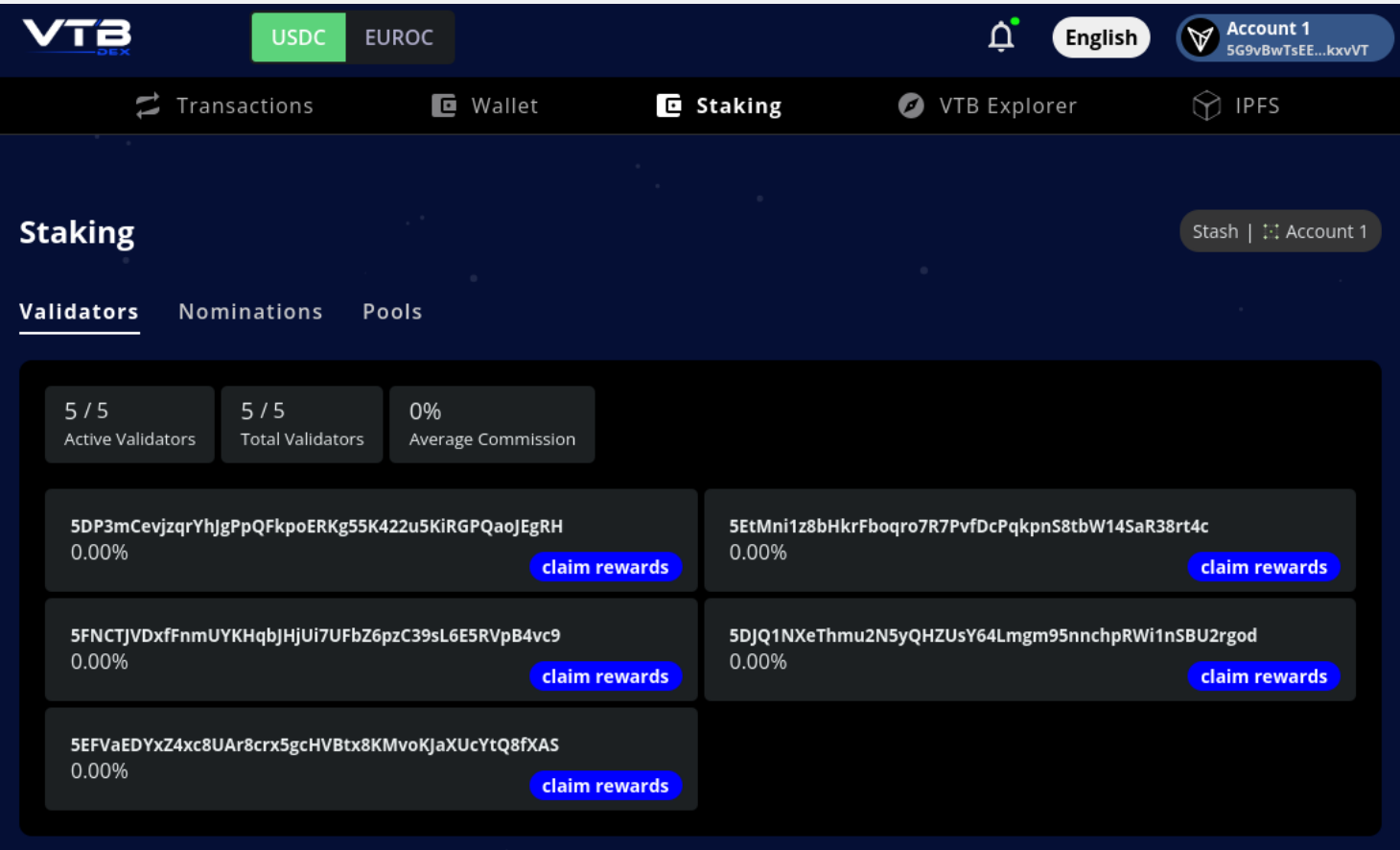

This page shows all the validators. There is a Claim rewards button for each validator, click that button for the validator you want to claim reward.

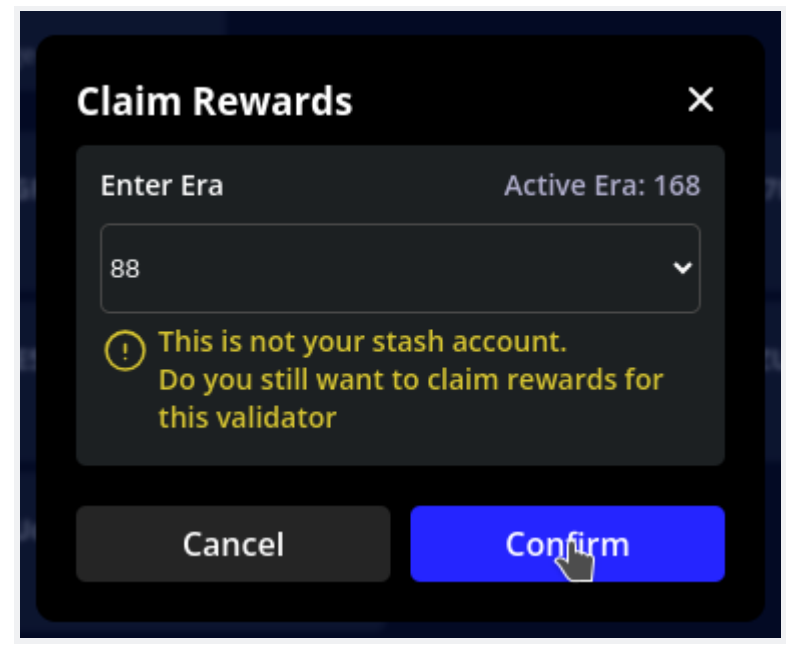

The warning is only shown if the account you are using is different from the validator account for which you are claiming rewards.

Rewards can be claimed for the last 80 eras (an era is 24 hours), as long as rewards for that era have not yet been claimed.

Select the era and click Confirm and sign the transaction. This will payout rewards for this validator and all its nominators.

Using Polkadot JS UI

Go to [this](https://polkadot.js.org/apps/?rpc=wss%3A%2F%2Fsubstratenode.vtbcfoundation.org%2Fexplorer#/explorer) link, and navigate to Developer II Extrinsics section.

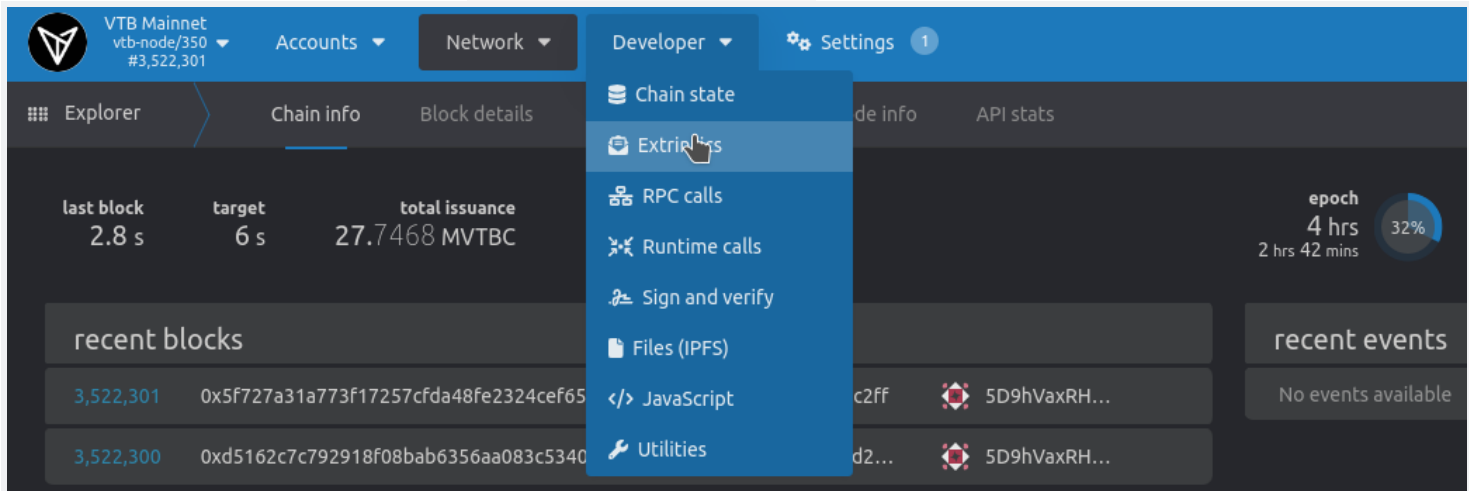

In using the selected account field select your account. In submit the following extrinsic select vtbcStaking from the left dropdown, and select payout\_stakers(validatorStash, era) from the right dropdown.

This extrinsic requires the following inputs:

• validatorStash - Account of the validator for which to claim rewards,

• era - Era for which to claim rewards.

## Enter the values and click Submit Transaction to submit and sign the transaction.

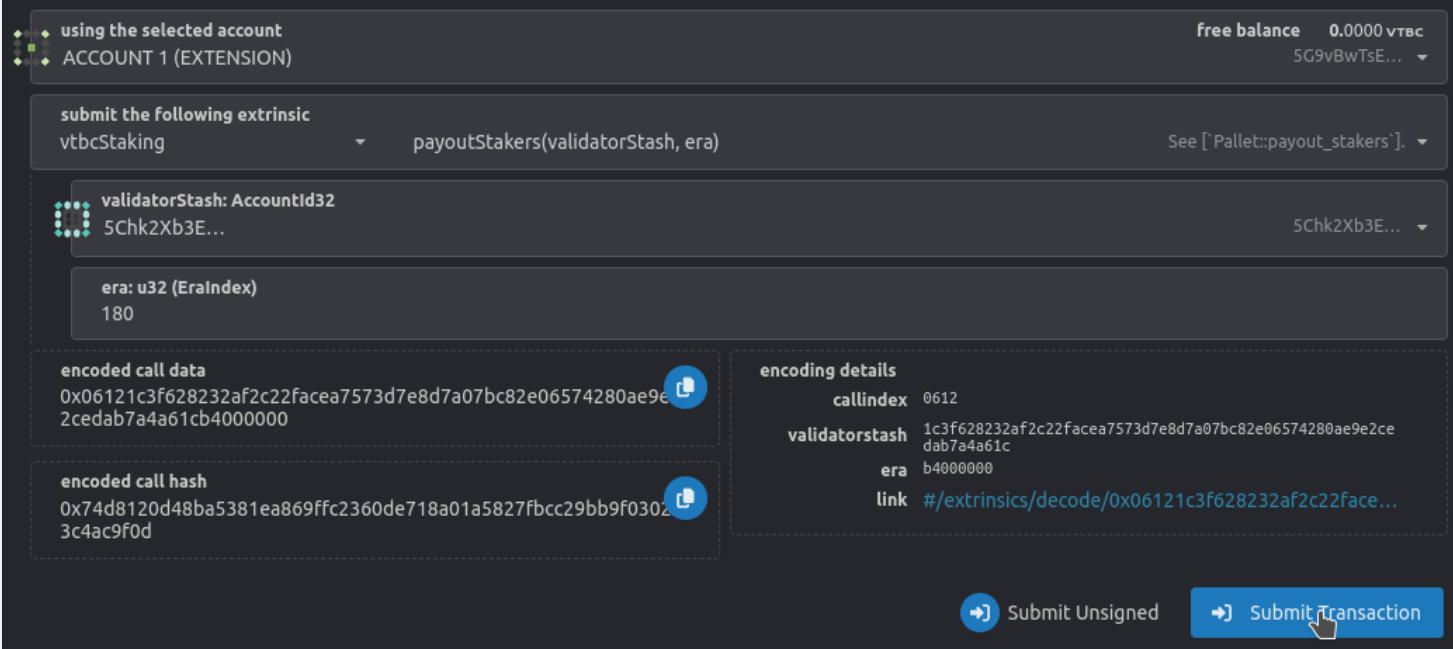